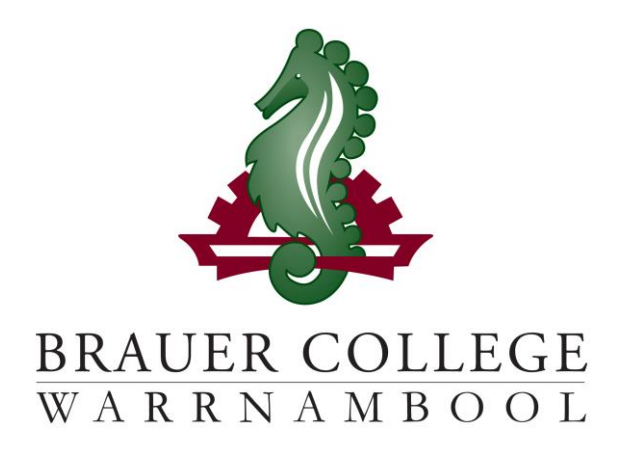

# **2024 Year 8 SEALP PLP Passport**

**Student:………………………....................... PC Group:…………..**

During Term 3 subject selection for 2024 takes place. Important dates for this process are listed below:

- o **Start of Term 3 (17th – 28th July)** YL Assemblies & Information nights to introduce subject selection process
- o **Fri 28th July** Online Selections Open
- o **Mon 7th August** Online Selections Close

**Work through the steps inside this passport to:**

- **Select your subject preferences**
- **Enter your preferred subjects online**

## **Year 8 PLP Selection Grid**

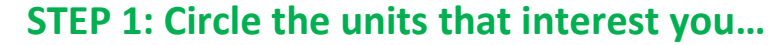

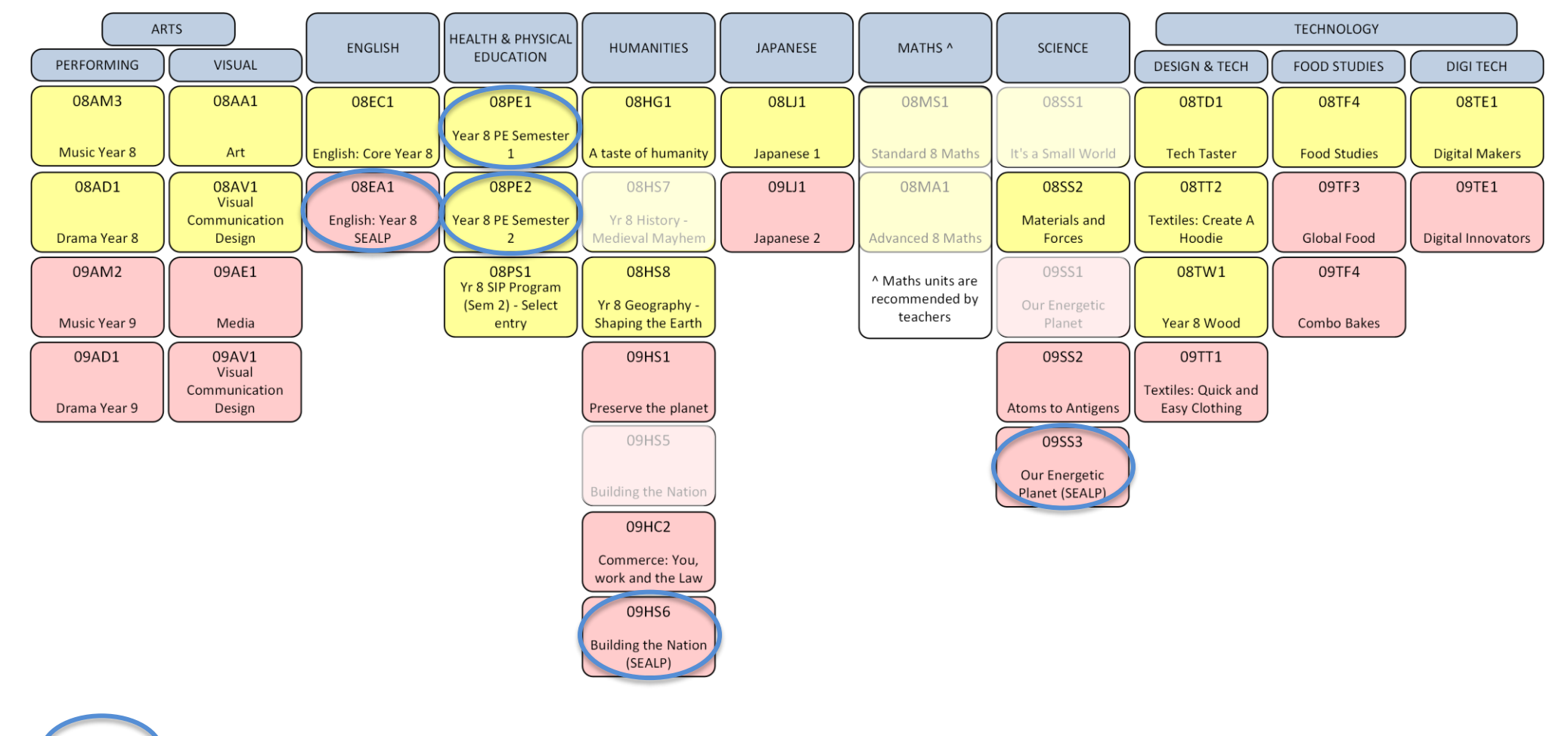

Preselected unit

*Descriptions of units and further information can be found online at<https://my.brauer.vic.edu.au/cds>*

## **PLP Unit Selection Guidelines**

#### **STEP 2: Make sure your units meet the requirements…**

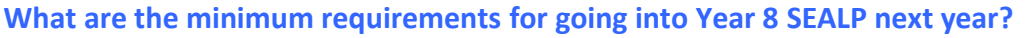

You will be placed in English, Maths, 2 PE, 1 Science and 1 Humanities unit for the year. If you wish to do SIP you must apply through the SIP Coordinator. You must choose 1 unit from each of Technology and Arts. You may choose a Japanese unit. This is optional. You can then choose any other units to a maximum of 2 from any one KLA. In round 2 you will also need to choose 1 elective from each of Science; Humanities; Technology; and Arts.

- Aim to develop your strengths but challenge yourself to learn some new skills and knowledge.
- Order your preferences for each KLA.
- Don't choose units based on what your friends choose.
- Your parents and teachers can advise you.

# **Planning Grid for your PLP**

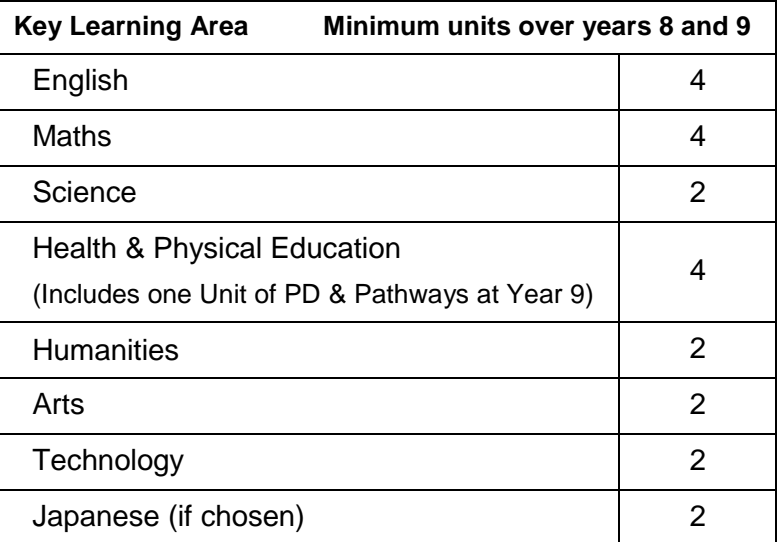

#### **STEP 3: Write your preferred units (at least 2 for each KLA) below and talk to your teachers about your choices…**

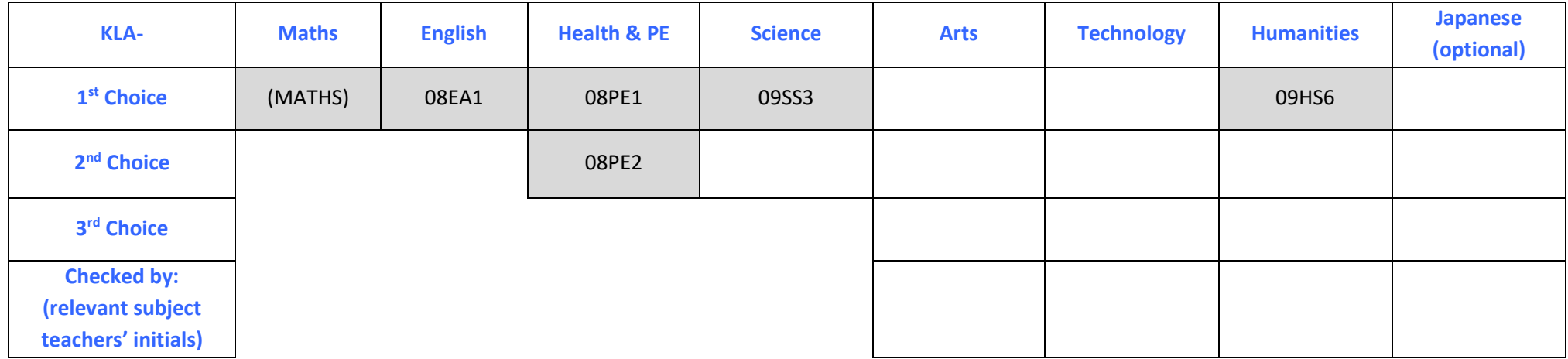

### **STEP 4: Once you have decided which units you would most like to do, write them down here and then go online and submit your choices!**

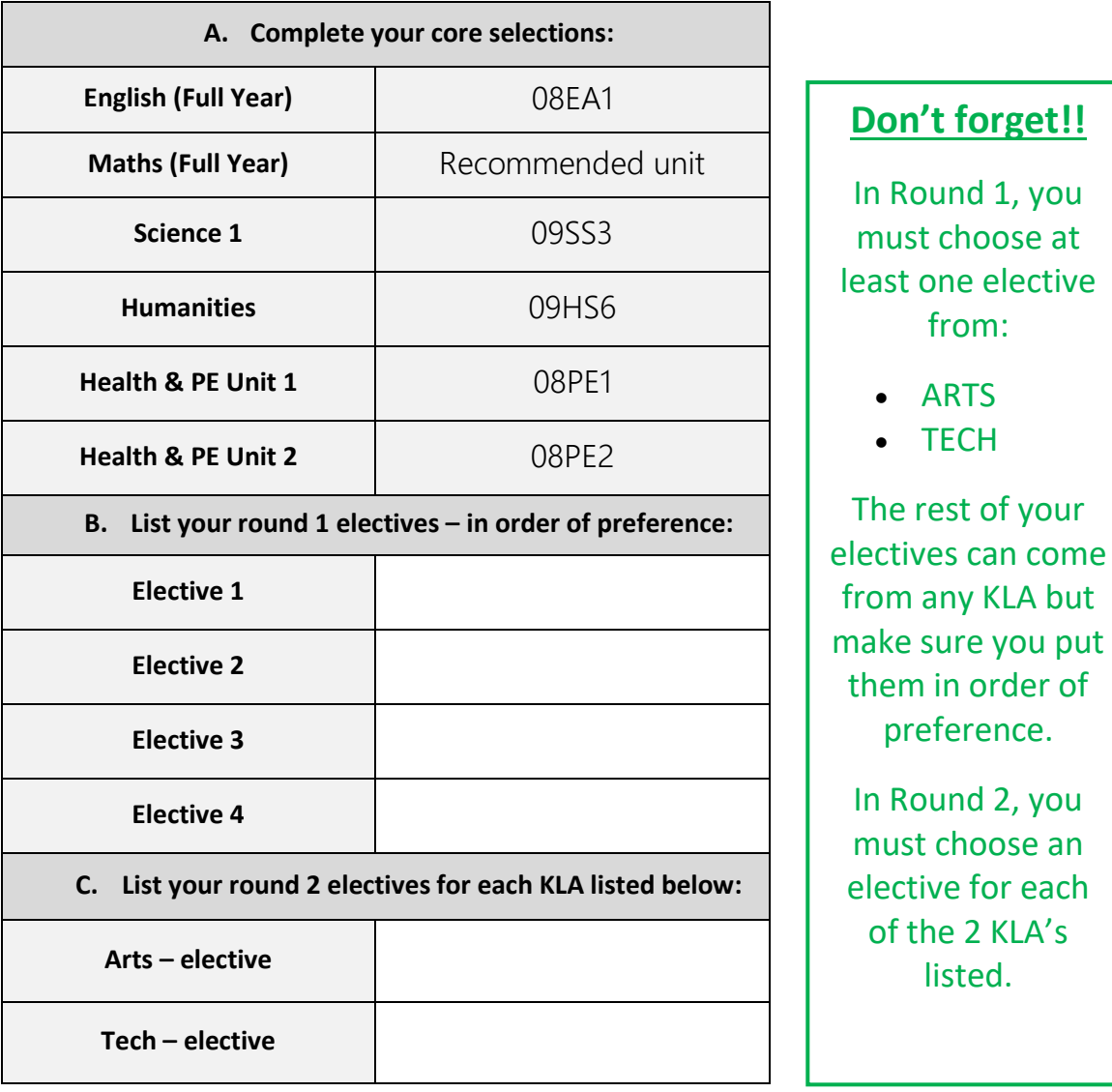

**STEP 5: Go to the Brauer Launchpad http://www.brauer.vic.edu.au/launchpad/ and click the PLP online selection box.** 

**Follow the directions to register your Personal Learning Program.**